### УДК 37.091.322:57 **ВИКОРИСТАННЯ ОНЛАЙН-ВИЗНАЧНИКІВ ПІД ЧАС ПРОВЕДЕННЯ ФАКУЛЬТАТИВНИХ ЗАНЯТЬ З БІОЛОГІЇ ГРИБІВ**

### *А. В. Плужник, Р. К. Романюк*

Житомирський державний університет імені Івана Франка, вул. Велика Бердичівська 40, Житомир, 10008, Україна

На сьогодні особливо актуальним є використання у освітньому процесі різних гаджетів. Учні можуть використовувати смартфони, ноутбуки, планшети та інші пристрої під час виконання проєктів та підготовки рефератів як для пошуку в мережі Інтернет фотографій та рисунків для ілюстрування виступів, так і додаткової та цікавої інформації на обрану тему. Окрім того, такі гаджети, як планшети та смартфони можуть слугувати в якості електронних книг та підручників за відсутності їх паперових версій. Так, у шкільній освіті виник новий напрям – мобільне навчання, або *M-Learning.* Це сучасний напрям розвитку систем дистанційного навчання з використанням гаджетів (смартфонів, планшетів, ноутбуків, електронних книг) [1].

Використання мобільних пристроїв в останні роки набуває особливої популярності у зв'язку із переважанням дистанційної та змішаної форм навчання у закладах загальної середньої освіти. *M-Learning* слугує засобом спілкування учнів з однокласниками, обміну інформацією один з одним та зі вчителем. До популярних сервісів і платформ, через які здійснюється комунікація учасників освітнього процесу, належить Zoom, Google Meet, Google Classroom, Moodle, Microsoft Teams, YouTube, Telegram, Viber, WhatsApp. Для кожного з цих сервісів існує ряд як переваг, так і недоліків. Кожна з них передбачає організацію роботи класу, обмін та збереження інформації [2].

Одним із засобів підвищення якості підготовки учнів до вступу до вищих навчальних закладів, а також одним із способів професійної орієнтації старшокласників є факультатив з мікології (біології грибів). Він забезпечує можливість ознайомитись із будовою грибної клітини та цілого грибного організму, поширенням грибів, їх видовим різноманіттям; визначити місце грибів у системі органічного світу, їхнє значення у природі та житті людини, зокрема поглибити знання про групу фітопатогенних грибів; закріпити отримані знання та навички на практиці під час лабораторних занять та навчальних екскурсій у природу. Знання, отримані на факультативі, сприяють формуванню в учнів вмінь та навичок роботи зі світловим мікроскопом, аналізу, узагальнення та систематизації отриманої інформації.

Для виконання навчальних проєктів, що пов'язані з вивченням різних груп живих організмів, їх будови та життєдіяльності, необхідно знати видові назви. Систематика грибів є особливо складною. Вона не вивчається в шкільному курсі біології на належному рівні, причому, значні прогалини з даного питання мають не лише учні, а й учителі біології. Значною мірою теоретичні знання і практичні навички з визначення видового складу грибів можуть сформуватися завдяки факультативному курсу «Біологія грибів». У визначенні видового складу грибів здобувачам освіти та педагогам можуть допомогти різноманітні онлайн-визначники, а саме: Picture Mushroom, Mushroom identifier та ShroomID (рис. 1).

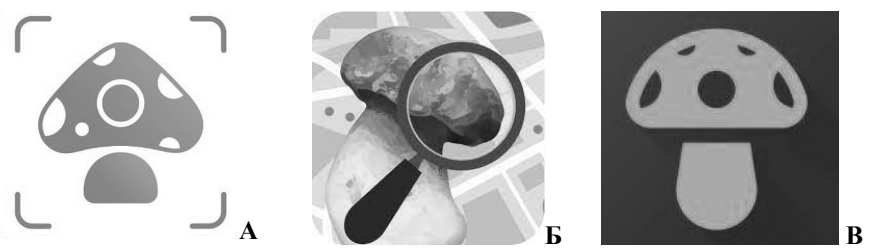

*Рис. 1. Іконографіка цифрових застосунків для визначення грибів: Picture Mushroom (А), Mushroom identifier (Б) та ShroomID (В)*

**Picture Mushrooms** – безкоштовний, англомовний (але підтримує також багато інших мов) застосунок, що дозволяє визначити гриб, сфотографувавши його на смартфон або завантаживши фото із галереї пристрою. Так, Picture Mushrooms дозволяє визначити всі види грибів, які можна зустріти у природі: шапинкові, трутові та гастероїдні базидіальні гриби, дискоміцети та піреноміцети з групи сумчастих грибів, а також фітопатогенні гриби. На даний момент цей застосунок дає можливість ідентифікувати приблизно 14 000 видів.

Серед ключових рис застосунку: швидка та точна ідентифікація численних видів грибів, розширена база даних з багатою інформацією про всі види грибів, досконало розроблений і зручний інтерфейс, динамічна та дружня спільнота з темами. Онлайн визначник Picture Mushroom вчитель та учні можуть використовувати на уроках та факультативних заняттях, у позаурочній та позакласній роботі з біології та природознавства, особливо під час виконання навчальних проєктів, проведення екскурсій у природу, фенологічних спостережень за об'єктами природи, підготовки до конкурсів та олімпіад.

Застосунок здатен працювати у двох режимах: 1) за наявності доступу до мережі Інтернет у природних умовах (досить відкрити застосунок на смартфоні чи планшеті, зробити фото гриба у реальному часі); 2) якщо доступ до мережі Інтернет відсутній (достатньо сфотографувати об'єкти дослідження та зберегти фото в галереї на пристрої, звідки потім завантажити його).

### **Інструкція для користування застосунком:**

1. Відкривши додаток, натискаємо на «Identify» або на значок «Камера»;

2. З'являється камера та два вікна для вигляду гриба збоку та знизу. Можна зробити знімок у природі, якщо є доступ до мережі, або завантажити фото із галереї пристрою;

3. Далі обираємо область визначення та натискаємо на галочку;

4. Наступний етап (за бажанням) для більшої точності визначення полягає у зйомці гриба знизу, або ж завантаження потрібної фотографії;

5. Аналогічно попередньому етапу, обираємо область визначення та натискаємо на галочку;

6. Далі програма проводить визначення та видає результат.

**ShroomID** – англомовний безкоштовний застосунок. Принцип роботи додатку дуже схожий до Picture Mushrooms. Він дозволяє визначити гриб, зробивши фотографію у реальному часі або ж завантаживши фото із галереї смартфону. Окрім того, додаток має власну енциклопедію грибів, у якій вони розподілені по групах за видами, родами та родинами, а також за їстівністю.

# **Інструкція для користування застосунком:**

1. Відкривши додаток, натискаємо на «Gallery» або на значок «Camera», якщо є доступ до мережі;

2. З'являється сторінка застосунку, де можна визначити гриб за допомогою камери, (за наявності доступу до мережі) або завантаживши фотографію із галереї пристрою;

3. Далі програма проводить визначення та видає варіанти видів або родів.

**Mushroom Identifier** – англомовний за стосунок, у можливості якого входить визначення грибів за фотографією з галереї пристрою та за допомогою камери у реальному часі (у разі наявності доступу до мережі Інтернет.

## **Інструкція для користування застосунком:**

1. Натискаємо на значок камери та обираємо «Gallery»;

2. Обираємо потрібну фотографію;

3. Далі обираємо область визначення та натискаємо «Обрати»;

4. Програма проводить визначення та показує результат. Натиснувши на вид, відкривається сторінка з описом та ілюстраціями гриба.

Проте всі ці застосунки допускають певну похибку, через що результати визначення використовувати одразу не потрібно. Краще додатково провести визначення за допомогою друкованих визначників, щоб підтвердити або спростувати результати визначення за допомогою мобільного додатку.

Використання мобільних додатків на уроках біології та природознавства підвищує мотивацію навчально-наукової діяльності учнів, може бути корисним під час підготовки до конкурсів, олімпіад, написання наукових робіт Малої академії наук, а також під час проведення позакласних та позаурочних заходів, екскурсій, факультативних занять та біологічних турнірів.

### *Література*

1. Косик В. М., Хомич Т. А., Хомич Ю. Є. Використання мобільних пристроїв та планшетів на базі ОС Android в навчальному процесі. *Комп'ютер ушколі та сім'ї*. № 4, 2014. С.19–21.

2. Міронець Л. П., Стрельцова В. В. Можливості онлайн-платформ для реалізації дистанційного навчання з біології. *Розвиток інтелектуальних умінь і творчих здібностей учнів та студентів у процесі навчання дисциплін природничо-математичного циклу*: матеріали ІV Міжнародної науковометодичної конференції (11-12 листопада 2021 р., м. Суми) / упорядн. О. С. Чашечникова. Суми : ФОП Цьома С. П., 2021. С. 191–192.